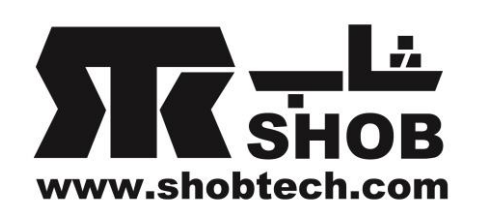

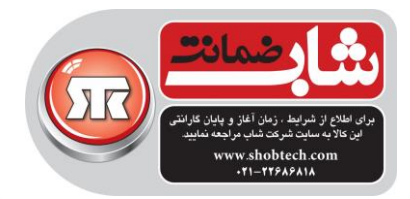

راهنماي فارسي

## Genius MousePen i608 8x6

تبلت گرافیگي به همراه قلم نوري و ماوس پن

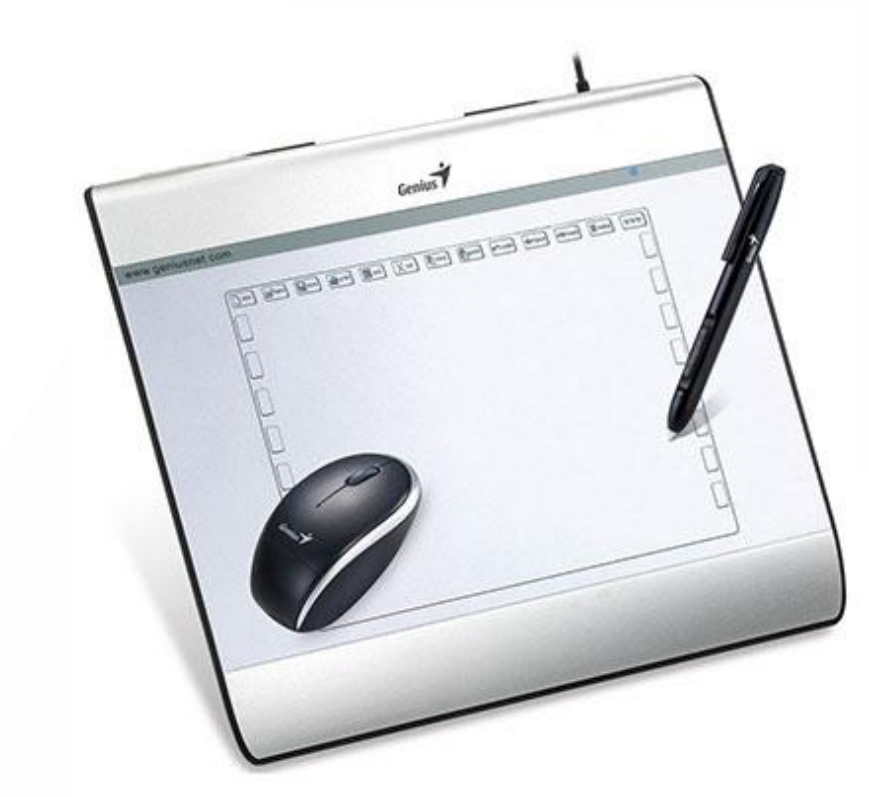

تهیه شده در بخش خدمات پس از فروش شركت شاب

آدرس : تهران، چیذر، میدان ندا ، پالك 58

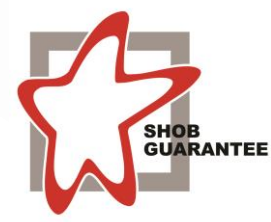

تلفن: )10 خط (22686818

[www.shobtech.com](http://www.shobtech.com/) [technical@shobtech.com](mailto:technical@shobtech.com)

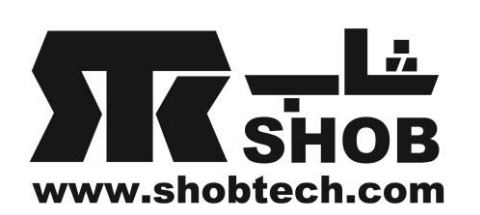

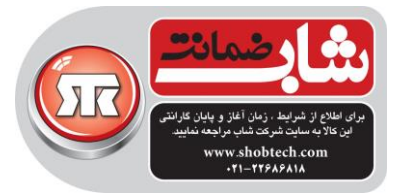

هشدار: لطفا قبل از وصل کردن این محصول به کامپیوتر، ابتدا سي دي درایور را داخل درایو کامپیوتر بگذارید و بعد، از دستورات داده شده براي تکمیل مراحل راه اندازي پیروي کنید.

نکته : قبل از استفاده از تبلت ، محافظ صفحه را بردارید.

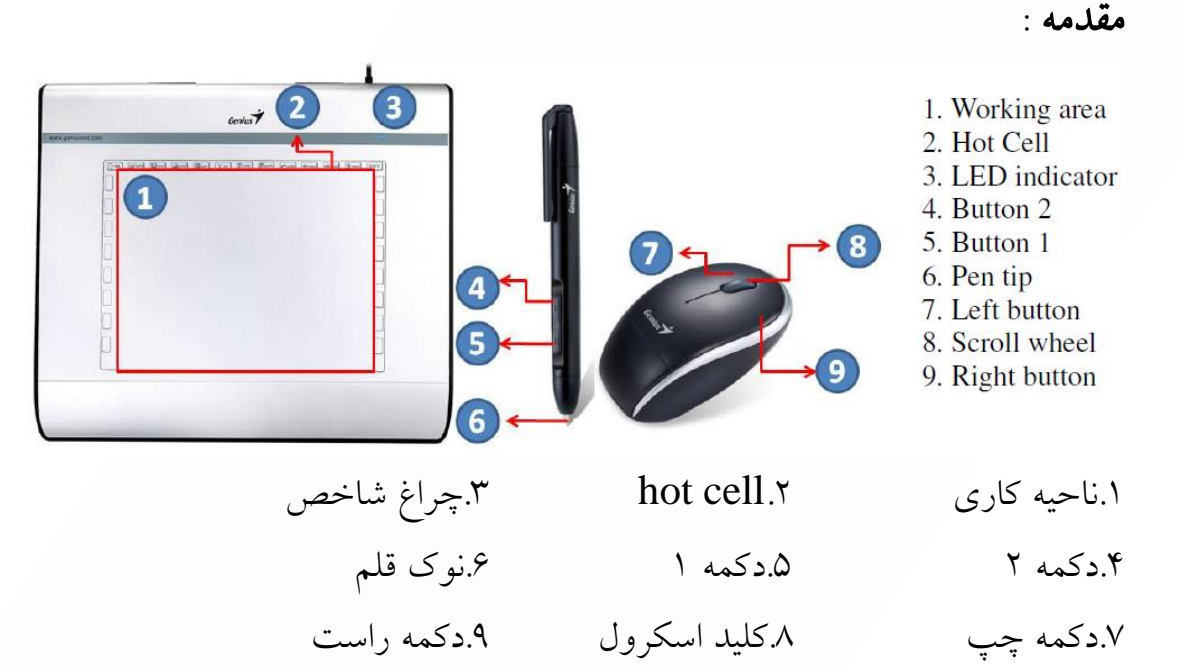

## نصب درایور:

## ویندوز:

.1سي دي درایور را داخل سي دي درایو کامپیوترتان بگذارید.وقتي اعالن ظاهر شد، "Driver Setup" را انتخاب کنید و روی OK کلیک کنید تا درایور نصب شود.

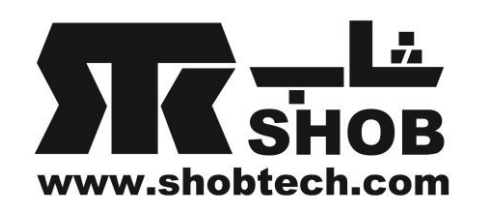

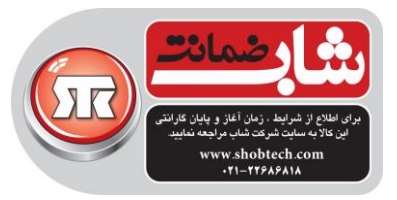

نکته :در اکثر سیستمها ، راه اندازي به صورت خودکار شروع خواهد شد.اگر راه اندازي خودکار شروع نشد، براي شروع برنامه راه اندازي به صورت دستي را تایپ کنید که در آن "E:\setup" را انتخاب کنید، عبارت "E:\setup" را تایپ کنید که در آن E همان محل درایو سی دی درایو میباشد و بعد "Enter" را فشار دهید. نکته: در برخي موارد، ویندوز ممکن است به دلیل اینکه درایوري را که دارید دانلود میکنید نمیتواند بشناسد، از شما کسب اجازه کند.در چنین حالتي "Anyway Continue "را انتخاب کنید و به نصب ادامه دهید. .2لطفا ابتدا سي دي درایور را داخل کامپیوتر بگذارید و از دستورات براي تکمیل مراحل راه اندازي پیروي کنید.

## مکینتاش:

.1سي دي درایور را داخل درایو سي دي قرار دهید. .2چک کنید که آیا "Tablet Genius "در صفحه نشان داده شده است. روي آیکون دوبار کلیک کنید بعد از دستورات پیروي کنید. .3نام administrator و کلمه رمز را وارد کنید و به مرحله بعد بروید تا وقتي تمام شود. نکته: برای اطلاعات بیشتر به راهنمای کاربر MAC در سی دی درایو مراجعه کنید.

هشدار :همینکه نصب کامل شد، قبل از وصل کردن این محصول به کامپیوترتان ، مکینتاش را ریبوت کنید.

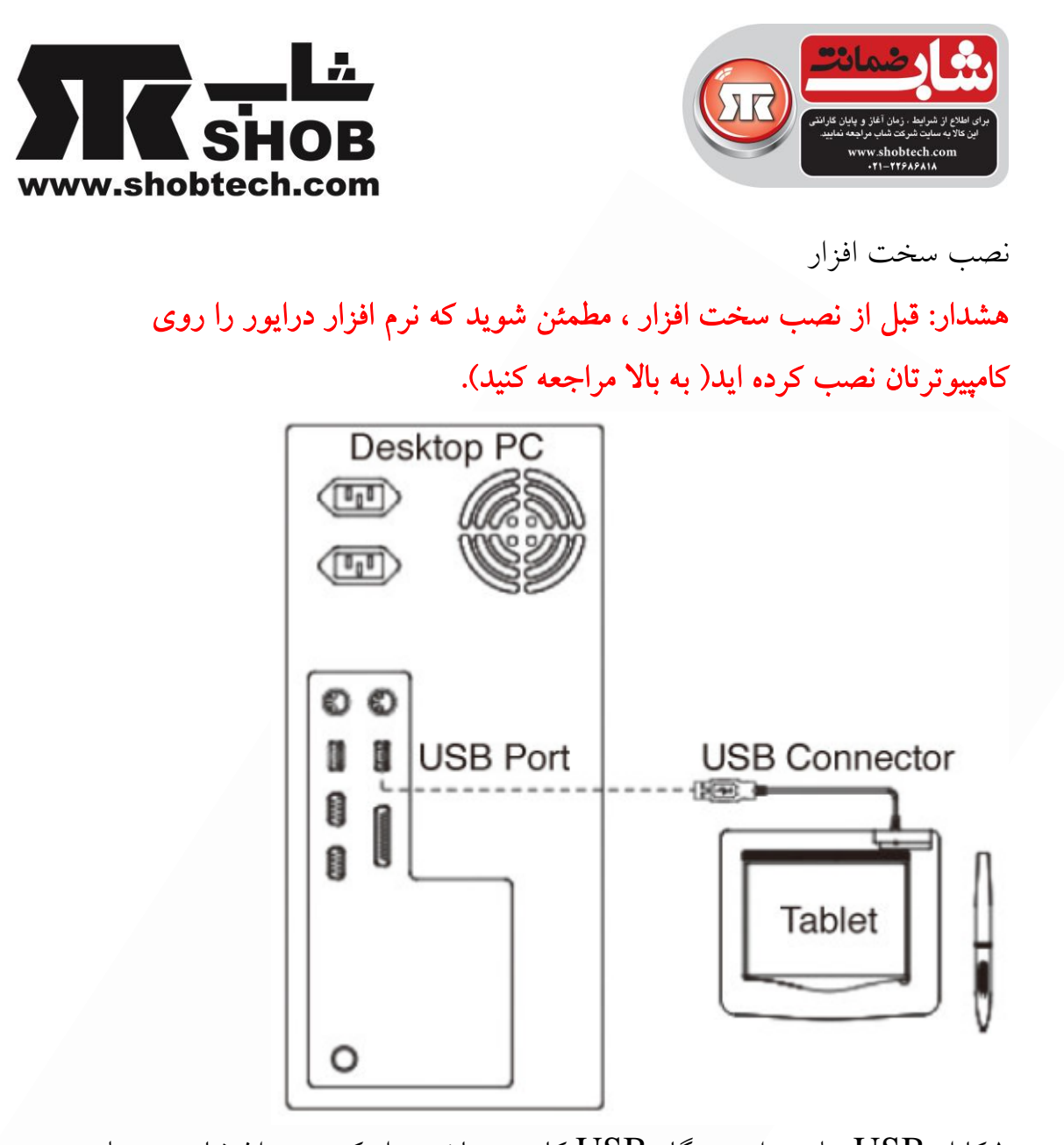

کابل  $\rm{USB}$  تبلت را به درگاه  $\rm{USB}$  کامپیوترتان وصل کنید. چراغ شاخص تبلت، $\rm{USB}$ وصعیت عملکرد را مشخص خواهد کرد و صفحه کامپیوتر شما عبارت found" . انشان خواهد داد. new hardware message"

تائید نصب براي اینکه مطمئن شوید که همه چیز به درستي نصب شده است ، لطفا از مراحل زیر پیروي کنید. براي اطالعات بیشتر راهنماي کاربر روي سي دي را بررسي کنید.

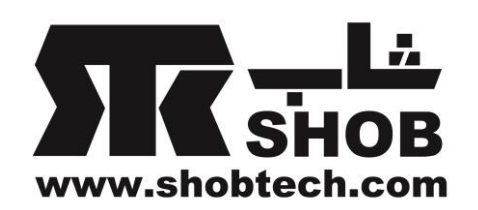

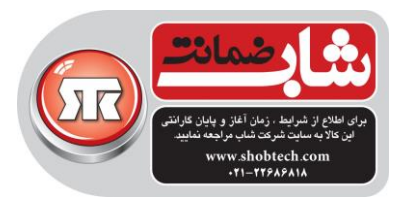

تائید عملکرد سخت افزار و درایور نور چراغ روي صفحه تبلت، شاخص اصلي براي عملکرد سخت افزار است.نور چراغ به صورت عادي خاموش است، و در پاسخ به شرایط مختلف روشن و خاموش میشود.همینطور که وارد مراحل بعدي میشوید وضعیت نور چراغ صفحه تبلت را تماشا کنید.هیچکدام از تستها ، به جز دو تا آخري ، نیازي به اینکه درایور تبلت نصب شده باشد ندارند.

.1براي قلم بیسیم) استایلوس( ، یا ماوس بیسیم ، روي هر سطحي را لمس کنید یا دکمه چپ ماوس را فشار دهید تا دستگاه بیدار شود.بعد از اینکه قلم یا ماوس چند دقیقه ای به کار گرفته نشوند، قلم یا ماوس به حالت خواب(sleep) میروند. .2به محض اینکه برق قلم یا ماوس تامین شود، نور چراغ کوتاه روشن میشود و به صورت عادي خاموش میشود. .3وقتي صفحه ناحیه کاري حضور قلم را تشخیص میدهد، نور چراغ به آرامي

چشمک خواهد زد. این وقتي اتفاق مي افتد که نوک قلم مستقیما باالي ناحیه کاري صفحه تبلت و با فاصله کم باشد.

.4وقتي دکمه اي روي بدنه قلم یا ماوس را فشار میدهید ، نور چراغ روشن خواهد شد.

.5وقتي نوک قلم را هر جایي روي ناحیه کاري روي صفحه تبلت فشار میدهید ، نور هم دوباره روشن خواهد شد.

.6اگر درایور تبلت به درستي نصب شده باشد، یک آیکون تبلت کوچک در گوشه راست پائین صفحه در ناحیه تسک بار سیستم ویندوز مشاهده خواهد شد. .7در حالتي که درایور به درستي نصب شده باشد، حرکت دادن نوک قلم با ماوس روي ناحیه کاري باعث خواهد شد که مکان نماي روي صفحه به درستي حرکت کند.

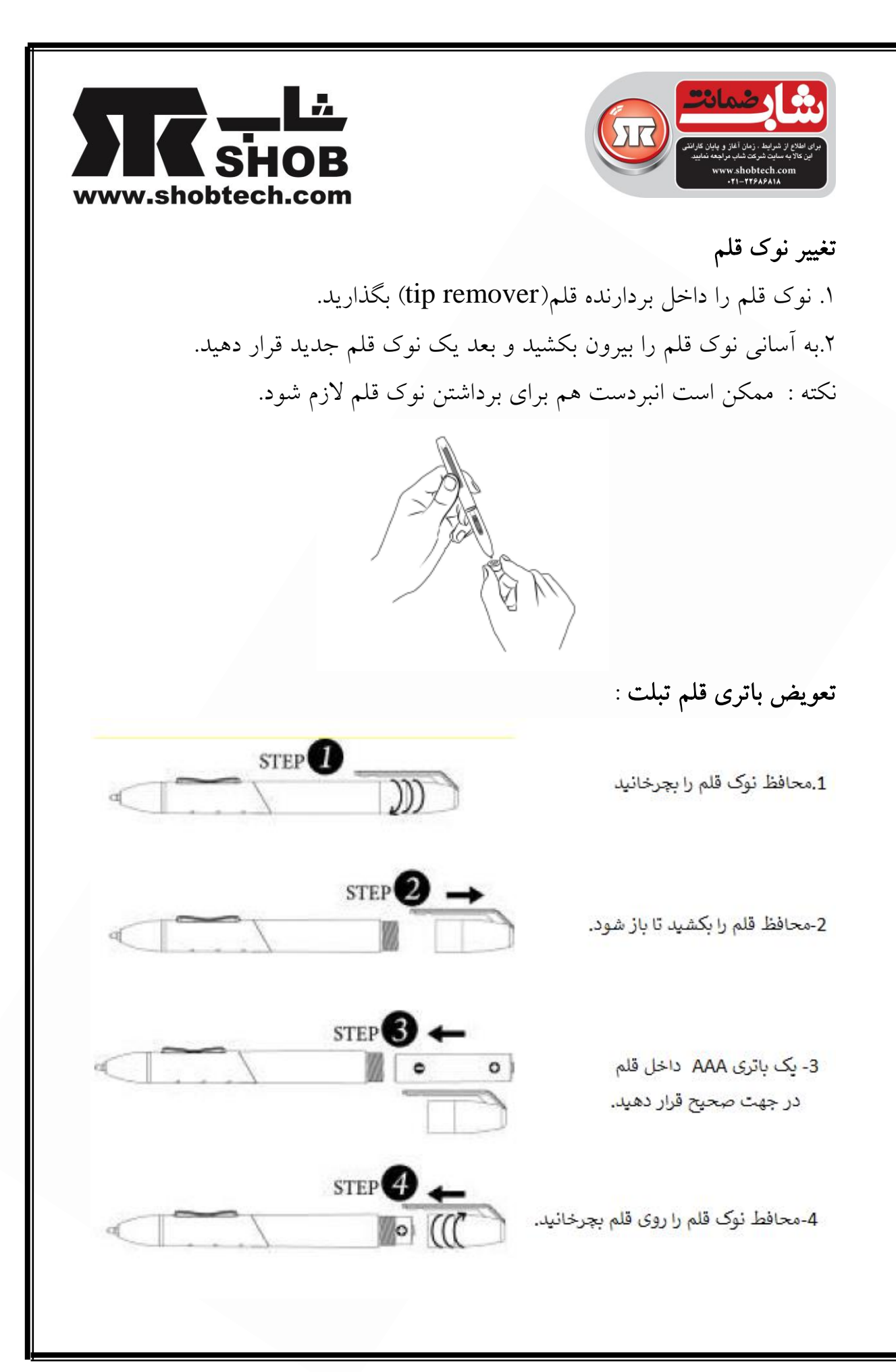

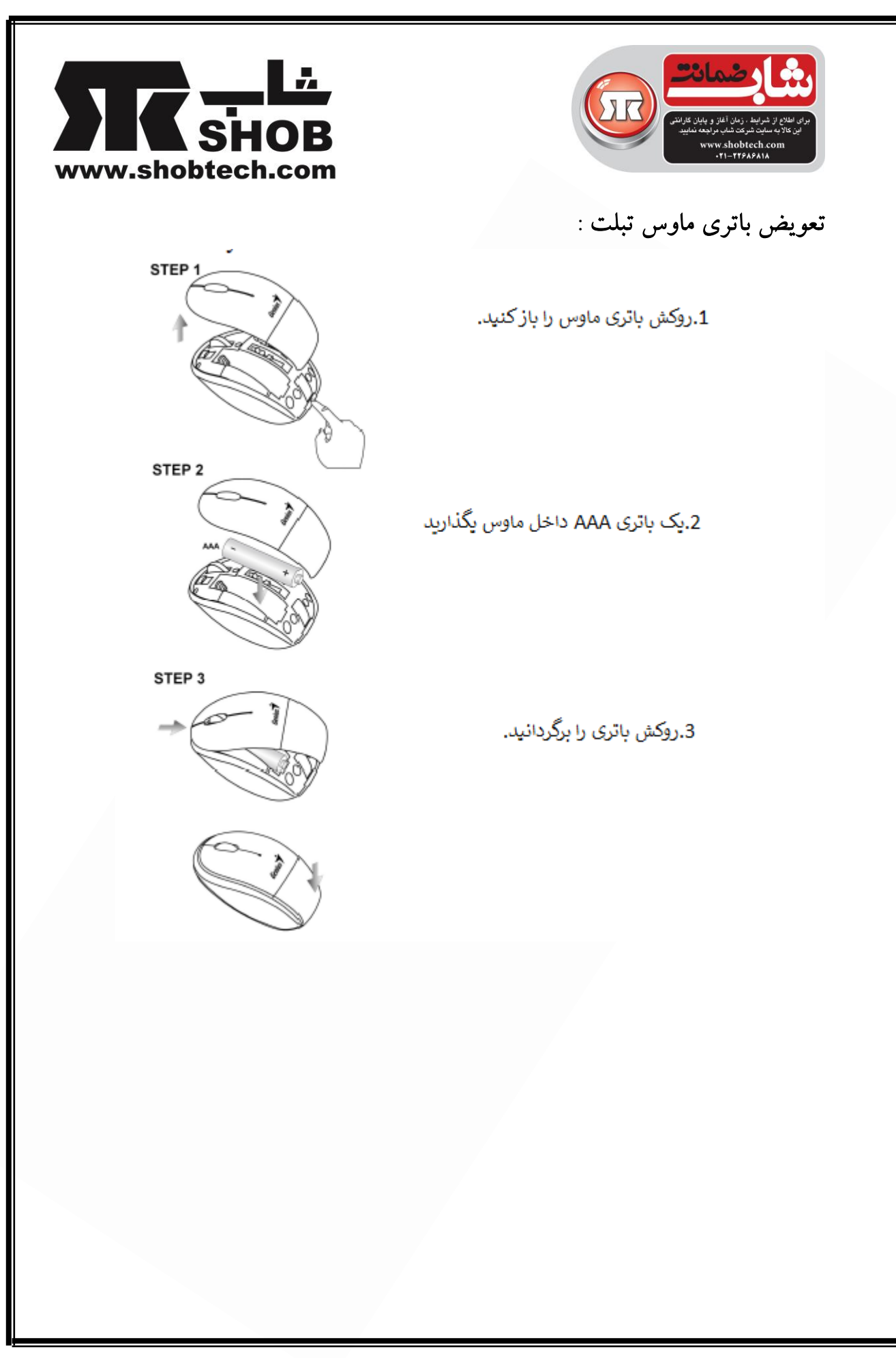